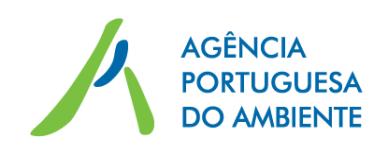

# **Guia de orientação para a determinação das zonas de perigosidade**

- aplicação do n.º 2 do artigo 12.º do Decreto-Lei n.º 150/2015, de 5 de agosto

**Regime de prevenção de acidentes graves que envolvem substâncias perigosas e de limitação das suas consequências para a saúde humana e para o ambiente**

**Junho de 2016**

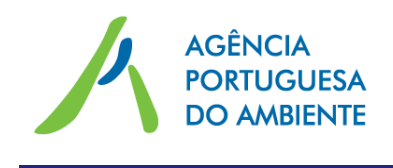

# 1. INTRODUÇÃO

O Decreto-Lei n.º 150/2015, de 5 de agosto, transpõe para o direito interno a Diretiva 2012/18/UE, do Parlamento Europeu e do Conselho de 4 de julho de 2012, e estabelece o regime de prevenção de acidentes graves que envolvem substâncias perigosas e de limitação das suas consequências para a saúde humana e para o ambiente, revogando o Decreto-Lei n.º 254/2007, de 12 de julho, alterado pelo Decreto-Lei n.º 42/2014, de 18 de março.

O artigo 7.º do Decreto-Lei n.º 150/2015, de 5 agosto, prevê que sejam mantidas distâncias de segurança adequadas entre os estabelecimentos abrangidos pelo referido decreto-lei e as zonas residenciais, os locais de utilização pública, as vias de comunicação e, se aplicável, as zonas ambientalmente sensíveis.

Para garantir essas distâncias, o diploma estabelece que sejam definidas zonas de perigosidade associadas a cada estabelecimento (zona de efeitos letais e zona de efeitos irreversíveis na saúde humana) e que são determinadas em função da quantidade e da perigosidade das substâncias perigosas presentes no estabelecimento.

A definição dessas zonas de perigosidade tem como objetivo a limitação de eventuais consequências de acidentes graves, através de um planeamento e gestão eficazes do território. Estas zonas de perigosidade devem ser tidas em consideração pelas câmaras municipais, na elaboração, revisão e alteração dos planos municipais de ordenamento do território (PMOT) e no licenciamento, autorização ou aceitação de comunicação prévia de operações urbanísticas na envolvente de cada estabelecimento.

Tendo como objetivo habilitar as câmaras municipais com a informação sobre as distâncias de segurança que estão associadas aos estabelecimentos localizados nas respetivas áreas geográficas de intervenção, o Decreto-Lei n.º 150/2015, de 5 de agosto, estipula no seu artigo 12.º a criação, pela Agência Portuguesa do Ambiente, de um cadastro das zonas de perigosidade associadas aos estabelecimentos abrangidos pelo referido diploma legal.

De acordo com o disposto no n.º 2 do artigo 12.º do Decreto-Lei n.º 150/2015, de 5 de agosto, a informação necessária à concretização do referido cadastro, é efetuada através da apresentação pelos operadores de proposta fundamentada das zonas de perigosidade associadas a cada estabelecimento.

Para o efeito, cada operador terá de enviar à Agência Portuguesa do Ambiente a seguinte informação:

a) Proposta fundamentada das zonas de perigosidade associadas ao estabelecimento, com base na Metodologia descrita no ponto seguinte.

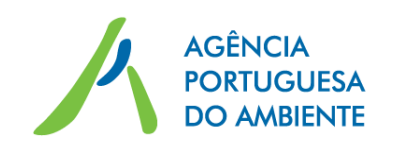

- b) Formulário de proposta de zonas de perigosidade disponibilizado no sítio na internet da Agência Portuguesa do Ambiente.
- c) Ficheiros com a delimitação geográfica do estabelecimento e dos equipamentos associados aos cenários de acidente, seguindo as orientações do Procedimento para a delimitação do estabelecimento e dos equipamentos descrito no último ponto deste documento.

Nos casos em que o estabelecimento dispõe de relatório de segurança aprovado, ou tenha sido efetuada uma avaliação de compatibilidade de localização para a totalidade do estabelecimento (mesmo que integrada num Estudo de Impacte Ambiental), poderá ser referenciada essa documentação, quando a informação contida nestes documentos não tenha alterações relevantes relativamente à metodologia abaixo indicada e relativamente à situação atual do estabelecimento. Nestes casos, não é necessário apresentar novamente esta informação, sendo simplesmente necessário dar indicação do documento que serve de base ao preenchimento do Formulário de proposta de zonas de perigosidade (alínea b)).

Não obstante o acima referido, a informação deve ser complementada sempre que:

- Existam no estabelecimento substâncias perigosas que se enquadrem nas novas categorias de substâncias perigosas ou novas substâncias designadas, relevantes para a (re)avaliação de risco [ver *Guia de orientação para estabelecimentos existentes*];
- Os cenários considerados nos documentos referidos não sejam adequados para caracterizar as zonas de perigosidade dos estabelecimentos (por exemplo, quando não exista a modelação de cenários com frequência de ocorrência igual ou superior a 10<sup>-6</sup>/ano em número suficiente).

### 2. METODOLOGIA PARA A DETERMINAÇÃO DAS ZONAS DE PERIGOSIDADE ASSOCIADAS AO ESTABELECIMENTO

A metodologia a adotar para a determinação das zonas de perigosidade associadas ao estabelecimento deve contemplar a seguinte a abordagem:

- Identificação das fontes de perigo internas relacionadas com a presença de substâncias perigosas e dos possíveis eventos críticos associados.
- Identificação de cenários de acidente com base nos seguintes critérios:

a) Devem ser considerados cenários de acidente grave que, no seu conjunto, sejam representativos do estabelecimento e de todas as partes de instalações onde estejam presentes substâncias perigosas, tendo em atenção a quantidade de substâncias perigosas presente e o tipo de equipamento associado (seja de processo, de

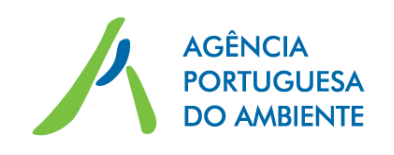

armazenagem ou de movimentação das substâncias perigosas), e a localização dos equipamentos em relação ao limite do estabelecimento. Devem, também, ser consideradas as substâncias perigosas que é legítimo supor que se produzam em caso de acidente;

b) Devem ser considerados os eventos críticos identificados no ponto anterior;

c) Devem ser consideradas as ruturas de diâmetro de 10 mm e de 100 mm e rutura total, nos reservatórios e reatores, e roturas totais e de 10% do diâmetro nominal, nas tubagens/pipelines. Este critério deve ser também adotado para mangueiras e braços de carga de trasfega. Em casos devidamente fundamentados poderão ser utilizadas outras opções.

d) Deve ser considerada a atuação de sistemas automáticos que contribuam para a redução da frequência de ocorrência ou das consequências dos cenários de acidente.

- Estimativa da frequência de ocorrência de cada cenário identificado, devendo no cálculo ser considerado o sucesso e a falha de atuação de sistemas automáticos que contribuam para a redução da frequência de ocorrência ou das consequências dos cenários de acidente referidos na alínea d) do ponto anterior.
- Seleção de cenários de acidentes graves (evento crítico seguido de fenómeno perigoso) com frequência de ocorrência igual ou superior a 1x10<sup>-6</sup>/ano.
- Modelação dos cenários selecionados, através de *software* apropriado, utilizando os valores de sobrepressão, radiação térmica e toxicidade indicados na Tabela 2. Na modelação dos referidos cenários devem ser consideradas as condições meteorológicas mais frequentes na área de implantação do projeto e um tempo de libertação das substâncias perigosas de 60 minutos. O tempo de libertação a considerar poderá ser inferior a 60 minutos, desde que devidamente fundamentado.

No caso de existir um sistema de deteção de fuga automático, no cálculo do tempo de libertação da substância perigosa podem ser considerados os seguintes tempos associados aos sistemas de bloqueio da fuga:

- o Tempo de atuação do sistema de bloqueio no caso do sistema de bloqueio ser de atuação automática;
- o 10 minutos no caso de atuação remota do sistema de bloqueio, a partir da sala de controlo, na sequência de alarme na sala de controlo, se esta estiver ocupada em permanência;
- o 30 minutos no caso de atuação manual do sistema do bloqueio, no local, na sequência de alarme na sala de controlo, se esta estiver ocupada em permanência.

# **Tabela 2. Valores-limite de sobrepressão, radiação térmica e toxicidade para a delimitação das zonas**

#### **de perigosidade**

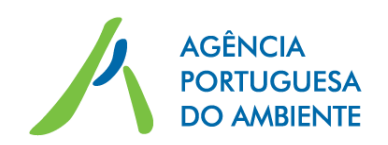

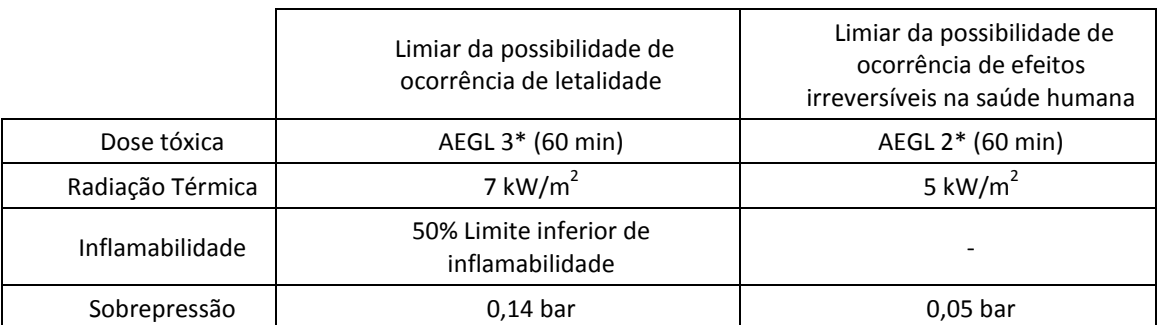

\* AEGL: *Acute Exposure Guideline Levels*, Environment Protection Agency, EUA. No caso de não existir AEGL para a substância em causa, poderá optar-se pelo uso de ERPG (*Emergency Response Planning Guidelines*, American Industrial Hygiene Association, EUA).

Na modelação dos cenários de acidente de libertação de oxigénio, devem ser utilizados os valores-limite indicados na Tabela 3.

#### **Tabela 3. Valores-limite para a modelação de cenários de libertação de oxigénio**

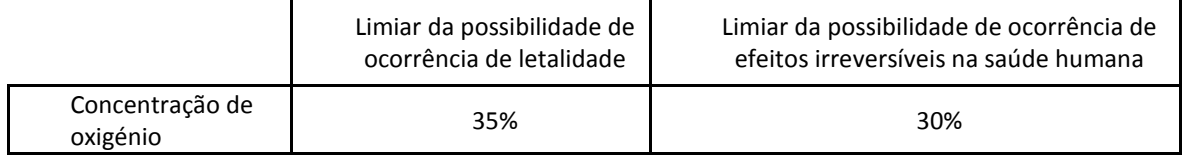

- Descrição dos cenários de acidente selecionados e respetivas consequências, incluindo:
	- o Identificação do equipamento e de eventual bacia de retenção associada;
	- o Identificação da massa libertada e quantidade presente no equipamento;
	- o Identificação do evento crítico e fenómeno perigoso associado;
	- o Tempo de libertação, caudal e diâmetro de fuga;
	- o Condições meteorológicas;
	- o Outros parâmetros usados na modelação (área de derrame, etc.);
	- o *Inputs* e *outputs* do programa de modelação;
- Apresentação dos resultados das modelações efetuadas, considerando as estimativas dos alcances dos efeitos letais e dos efeitos irreversíveis para cada um dos cenários selecionados, associados a cada equipamento, utilizando o Formulário de proposta de zonas de perigosidade. As distâncias a registar na tabela, que consta do formulário, são calculadas a partir do limite da bacia de retenção de cada equipamento, exceto nos casos em que a libertação da substância perigosa está confinada ao equipamento. No caso de não existir bacia de retenção, as distâncias são medidas a partir do limite de cada equipamento.

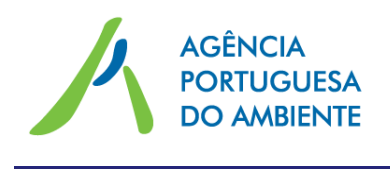

 Avaliação qualitativa da possibilidade de redução das zonas de perigosidade, considerando os efeitos da existência de barreiras físicas na propagação de ondas de radiação térmica e de sobrepressão.

## 3. PROCEDIMENTO PARA A DELIMITAÇÃO GEOGRÁFICA DO ESTABELECIMENTO E DOS EQUIPAMENTOS

### 3.1. Enquadramento

A criação do cadastro de zonas de perigosidade num sistema de informação geográfica (SIG) tem por base a delimitação geográfica do estabelecimento e de todos os equipamentos associados aos cenários de acidente selecionados.

Utilizando o programa Google Earth para realizar as delimitações poderá seguir as orientações disponibilizadas de seguida e constantes de um [vídeo](https://vimeo.com/173457019) explicativo.

#### 3.2. Formato dos ficheiros

Para efetuar a delimitação geográfica do estabelecimento e dos equipamentos, o operador deverá utilizar um programa de sistemas de informação geográfica, em que seja possível gravar os ficheiros criados em formato «kml» ou «shape». Se o operador já tiver a delimitação geográfica noutro programa (ex.: AutoCad) poderá ser utilizada, desde que esteja num dos formatos anteriormente indicados.

### 3.3. Instruções para gravação dos ficheiros

Para enviar as delimitações efetuadas à Agência Portuguesa do Ambiente, estas têm de ser gravadas com os códigos decorrentes do preenchimento do Formulário de proposta de zonas de perigosidade.

No caso da delimitação do estabelecimento, o ficheiro resultante tem de ser gravado com a designação respeitante ao seu *Código APA*, [disponibilizado](http://www.apambiente.pt/index.php?ref=17&subref=304&sub2ref=611) pela Agência Portuguesa do Ambiente e já inserido no Formulário na terceira coluna da tabela «Identificação do estabelecimento e do operador», como demonstrado na figura abaixo.

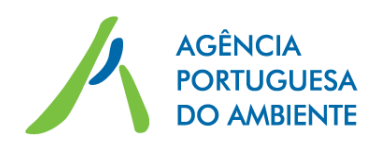

#### I. Identificação do estabelecimento e do operador

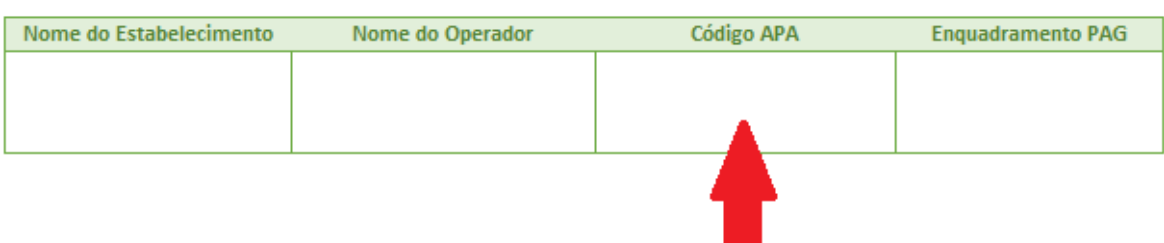

Para a delimitação dos equipamentos, o ficheiro resultante tem de ser gravado com o *Código Equipamento (origem para as distâncias)* correspondente ao cenário de acidente que pretende representar e que foi previamente inserido pelo operador na terceira coluna da tabela *Sistematização da informação dos cenários de acidente* do Formulário de proposta de zonas de perigosidade, como demonstrado na figura abaixo.

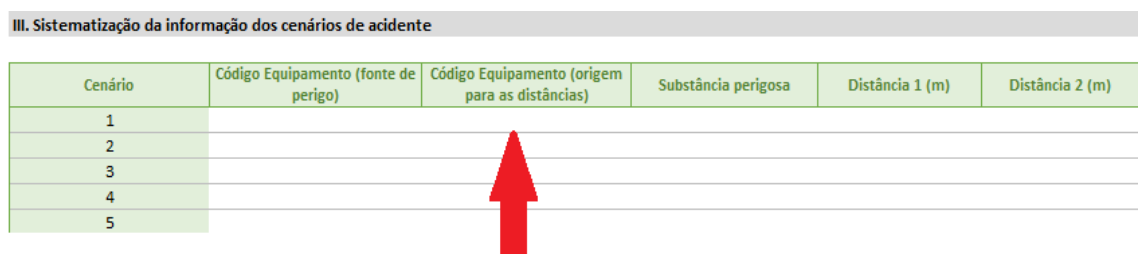

### 3.4. Apoio à utilização do Google Earth como ferramenta SIG

Utilizando o programa Google Earth para realizar as delimitações poderá seguir as orientações disponibilizadas de seguida e constantes de um [vídeo](https://vimeo.com/173457019) explicativo.

#### *3.4.1. Predefinições*

Antes de iniciar a delimitação geográfica, deverá selecionar as predefinições em seguida indicadas, de modo a reduzir o erro associado à inclinação da imagem. Estas predefinições têm de ser mantidas enquanto estiver a ser realizada a delimitação geográfica.

Para tal selecione no menu principal as seguintes opções (ver figura abaixo): «Ver»  $\rightarrow$ «Repor»  $\rightarrow$  «Inclinar».

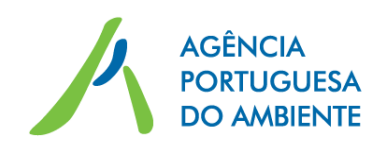

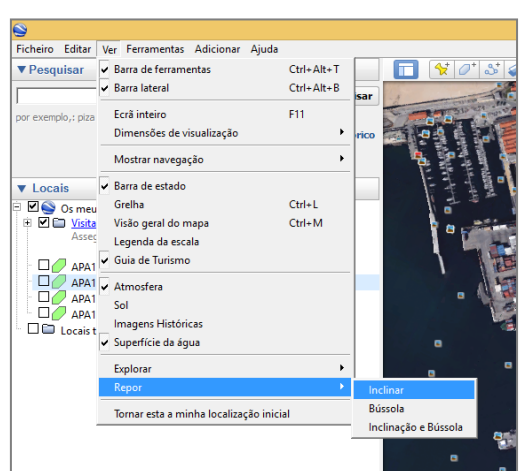

Em seguida, ainda no menu principal, selecione: «Ferramentas»  $\rightarrow$  «Opções do Google Earth»  $\rightarrow$  «Navegação»  $\rightarrow$  «Não inclinar automaticamente ao aplicar zoom»  $\rightarrow$  «Ok».

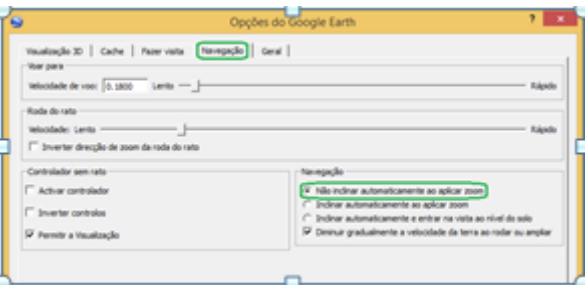

Por fim, verifique se no campo «camadas» (ver figura abaixo) a opção «edifícios 3D» está selecionada. Caso esteja, clique com cursor do rato para desseleccionar essa opção.

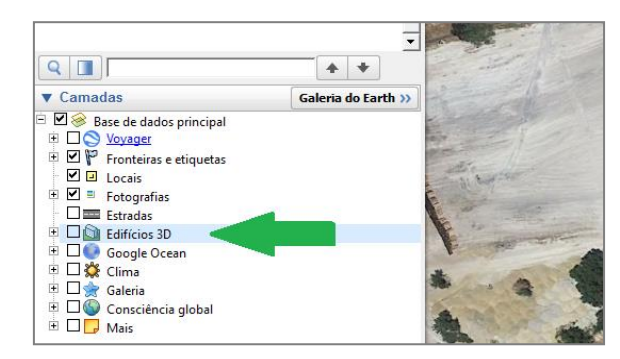

*3.4.2.Localização do estabelecimento*

Após estabelecer estas predefinições, localize o estabelecimento utilizando o campo «Pesquisar» do lado esquerdo do ecrã, como demonstra a figura abaixo.

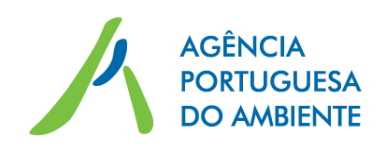

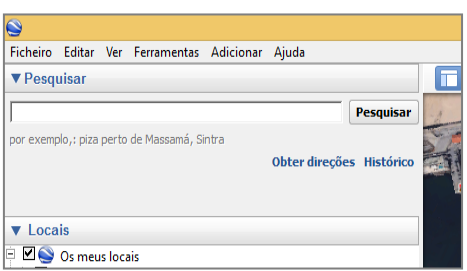

Uma vez localizado o estabelecimento, coloque-o no centro do campo de visualização clicando duas vezes com o botão do lado esquerdo do rato sobre a imagem do estabelecimento.

*3.4.3.Delimitação geográfica*

#### **3.4.3.1.Estabelecimento**

Inicie a delimitação do estabelecimento através da criação de um polígono de área correspondente. Para tal, comece por selecionar no menu secundário a terceira opção que vai indicar «adicionar polígono» (ver figura seguinte).

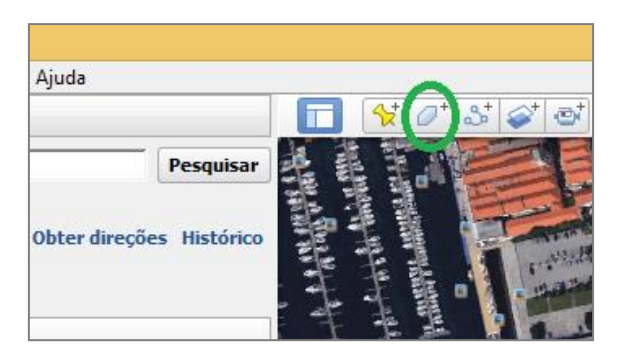

Vai ser aberto um quadro associado ao novo polígono. Para delimitar a área do estabelecimento, basta clicar com o cursor do rato nas arestas e será gerado automaticamente um polígono de área igual à do estabelecimento, como demonstrado na figura abaixo.

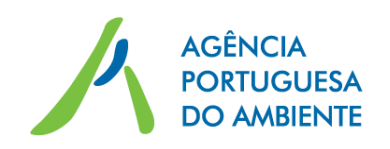

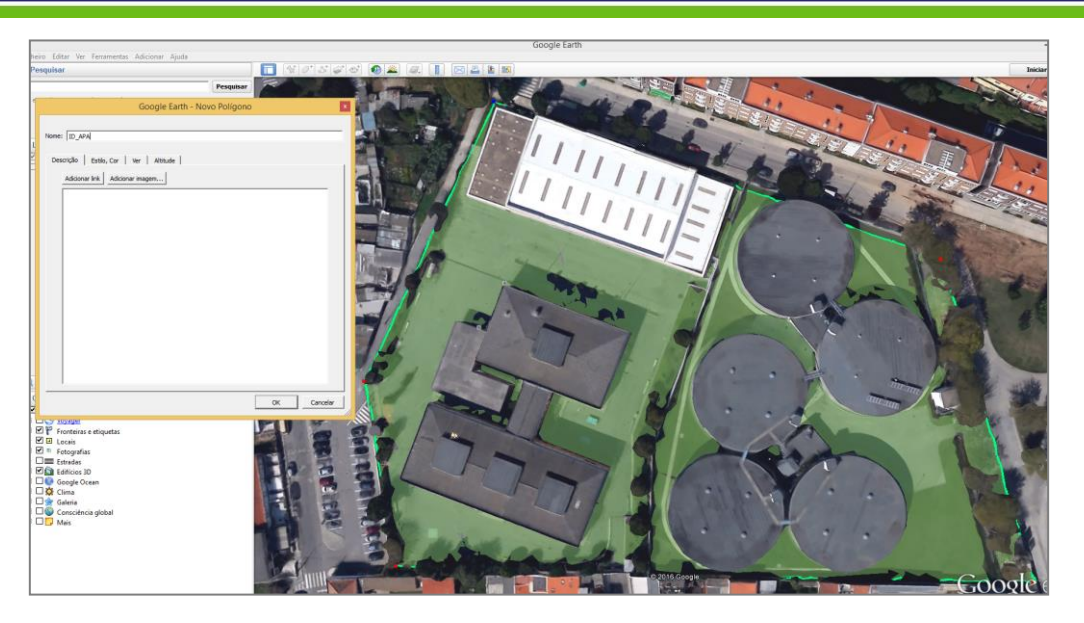

Termine gravando o polígono criado de acordo com as indicações do ponto 3.3.

#### **3.4.3.2.Equipamentos**

Após a delimitação do estabelecimento, prossiga com a delimitação dos equipamentos associados aos cenários de acidente (identificados no Formulário de proposta de zonas de perigosidade com o *Código Equipamento (origem para as distâncias)*.

O procedimento de delimitação dos equipamentos é exatamente o mesmo que o utilizado para a delimitação do estabelecimento, mas na fase de gravação dos polígonos, o nome a utilizar para cada novo polígono gerado é o *Código do Equipamento (origem para as distâncias)* do cenário de perigo associado preenchido pelo operador.

#### *3.4.4. Conversão do formato do polígono*

Para converter o polígono criado para formato «kml», carregue sobre o mesmo com o botão do lado direito do rato e selecione a opção «Guardar local como…». Mantenha o nome do ficheiro, altere apenas o formato do ficheiro, selecionando no campo «Guardar com o tipo» para «kml.».

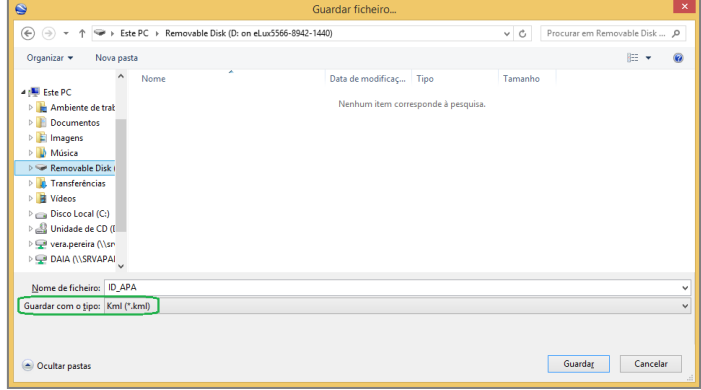